# CUCM 중심 구축 컨피그레이션의 CMR에 대한 CUCM 다이얼 플랜 고려 사항 예

## 목차

소개 사전 요구 사항 요구 사항 사용되는 구성 요소 구성 네트워크 다이어그램 구성 옵션 1: CMR 형식 - user1@meet.company.com 옵션 2: CMR 형식 - meet.user1@company.com 다음을 확인합니다. 문제 해결 관련 정보

## 소개

이 문서에서는 CMR(Collaboration Meeting Rooms)이 CUCM 중심 구축에서 사용될 때 CUCM(Cisco Unified Communications Manager)에서 고려해야 할 다이얼 플랜에 대해 설명합니다. 다양한 옵션, 의미 및 구성에 대해 설명합니다.

## 사전 요구 사항

### 요구 사항

CMR은 TelePresence Conductor Version XC2.3 및 TMSPE(TelePresence Management Suite Provisioning Extension) 버전 1.2부터 지원됩니다. 이 문서에서는 [Cisco TelePresence](http://www.cisco.com/c/ko_kr/support/conferencing/telepresence-management-suite-tms-version-14/model.html) [Management Suite Provisioning Extension Deployment Guide에](http://www.cisco.com/c/ko_kr/support/conferencing/telepresence-management-suite-tms-version-14/model.html) 설명된 CMR 구성에 대해 다루지 않습니다.

### 사용되는 구성 요소

이 예제의 솔루션은 TMS(TelePresence Management Suite), TMSPE, TelePresence Conductor, TS(TelePresence Server) 및 CUCM을 사용합니다. 표시된 다른 구성 요소(Expressway-C 및 Expressway-E)는 선택 사항이며 인터넷 및/또는 B2B(Business-to-Business) 통화의 엔드포인트에 대한 연결을 제공합니다.

이 문서의 정보는 특정 랩 환경의 디바이스를 토대로 작성되었습니다. 이 문서에 사용된 모든 디바 이스는 초기화된(기본) 컨피그레이션으로 시작되었습니다. 현재 네트워크가 작동 중인 경우, 모든 명령어의 잠재적인 영향을 미리 숙지하시기 바랍니다.

#### 네트워크 다이어그램

이 문서에서는 CUCM 중심 구축을 사용하므로 Expressway 시리즈가 사용되고 Conductor가 CUCM과 통합됩니다. 일반적인 구축 방법은 다음과 같습니다.

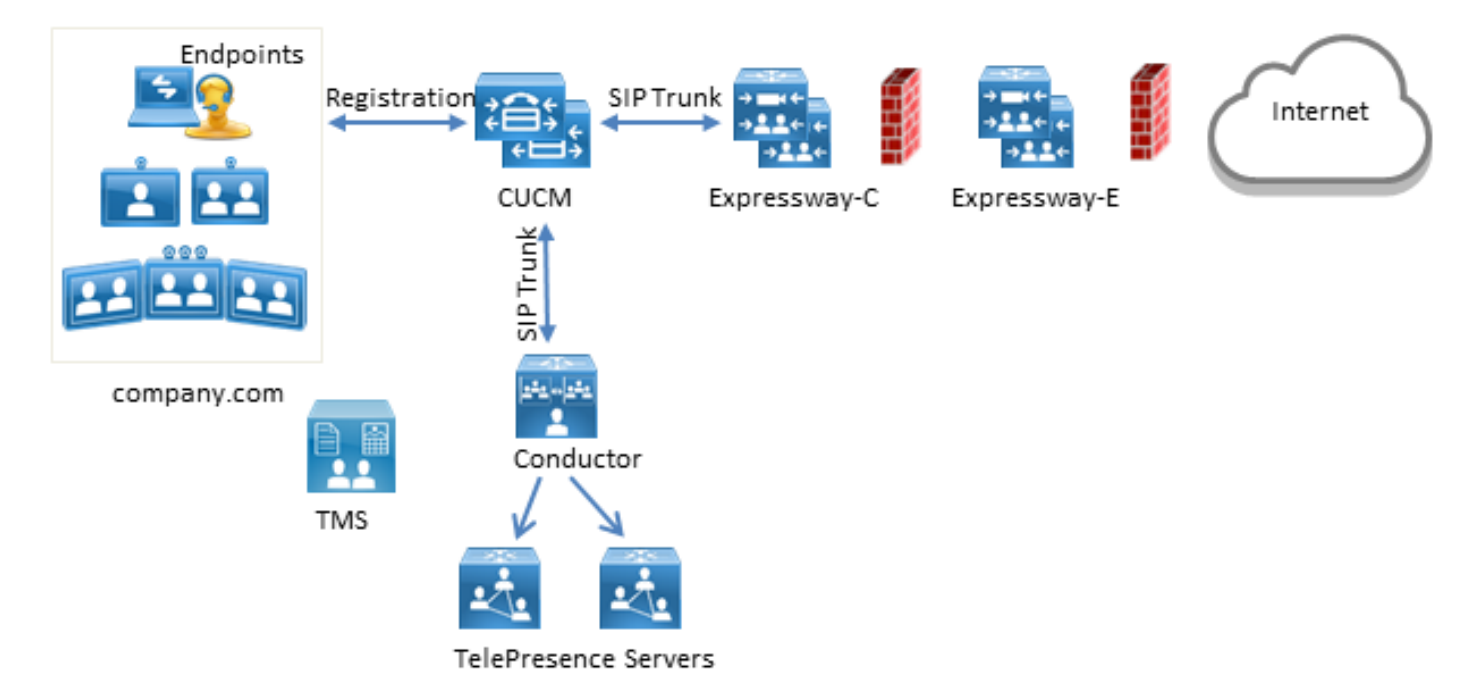

이 예에서 구축의 SIP(Session Initiation Protocol) 도메인은 company.com이며 사용자는 URI(Uniform Resource Identifier) 다이얼링(예: user1@company.com)을 통해 연결할 수 있습니다.

#### 구성

CMR은 TelePresence 서버에서 호스팅됩니다. 사용자가 다이얼하려면 통화를 SIP 트렁크로 Conductor로 라우팅해야 합니다. CMR의 URI 형식에는 두 가지 옵션이 있습니다.

#### 옵션 1: CMR 형식 - user1@meet.company.com

첫 번째 옵션은 company.com의 하위 도메인을 CMR의 URI에 있는 도메인 부분으로 사용합니다. meet.company.com.

이렇게 하면 CUCM에서 다이얼 플랜 컨피그레이션이 즉시 진행됩니다. 다음 그림과 같이 이 하위 도메인에 대해 도메인 라우팅을 사용하여 새 SIP 경로 패턴을 구성할 수 있습니다.

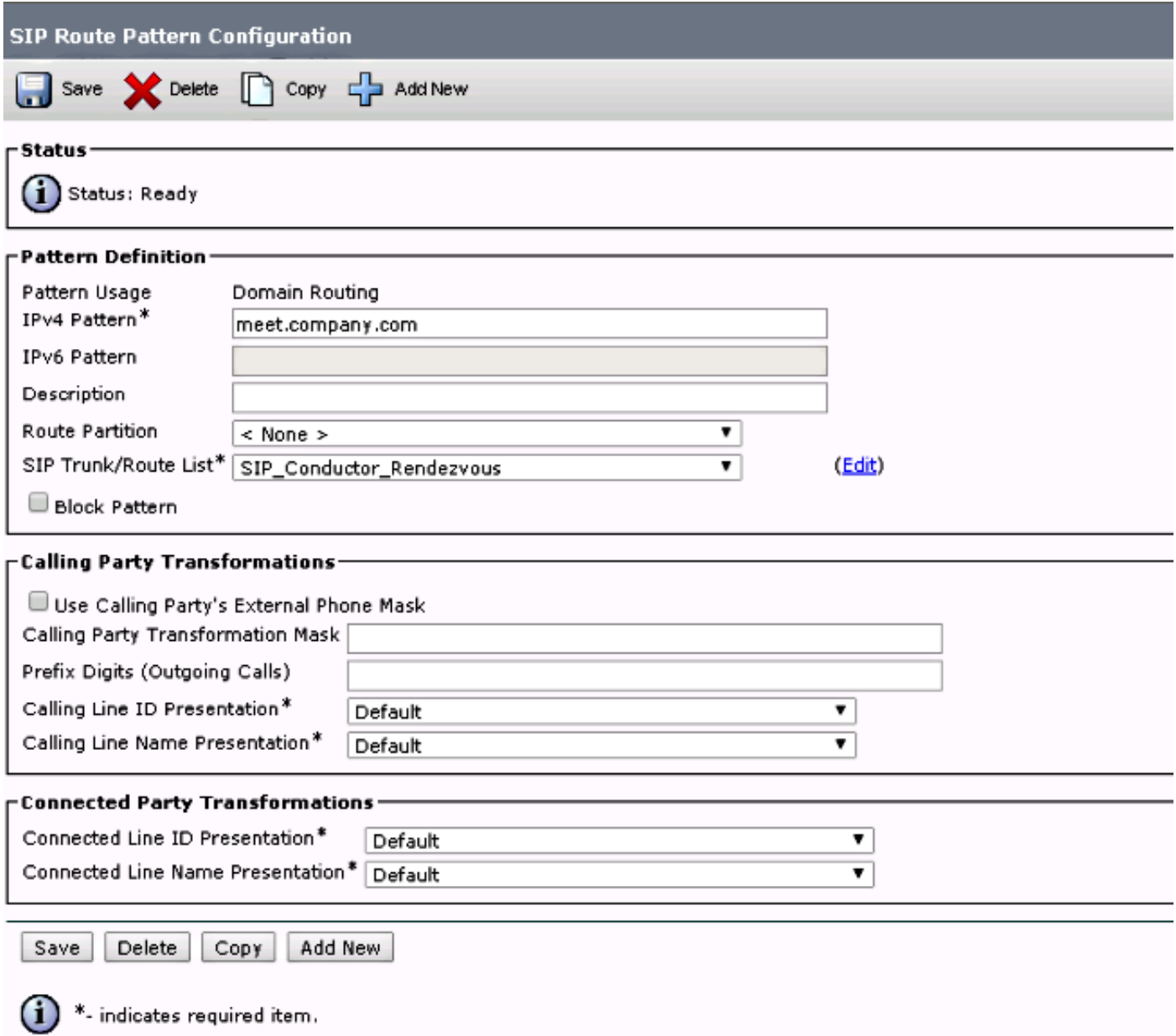

이 예에서는 SIP Route Pattern에 Route Partition이 구성되어 있지 않으므로 모든 디바이스에 연결 할 수 있습니다. CSS(Call Search Spaces) 및 파티션을 사용하는 Class Of Control을 사용하여 특 정 사용자/장치가 이러한 패턴을 다이얼하도록 제한할 수 있습니다.

#### 옵션 2: CMR 형식 - meet.user1@company.com

두 번째 옵션은 주 도메인을 CMR의 SIP URI에서 도메인 부분으로 사용합니다. company.com.

SIP Route Patterns는 정규식을 지원하지 않으므로 다음과 같이 SIP 경로 패턴을 구성할 수 있습니 다.

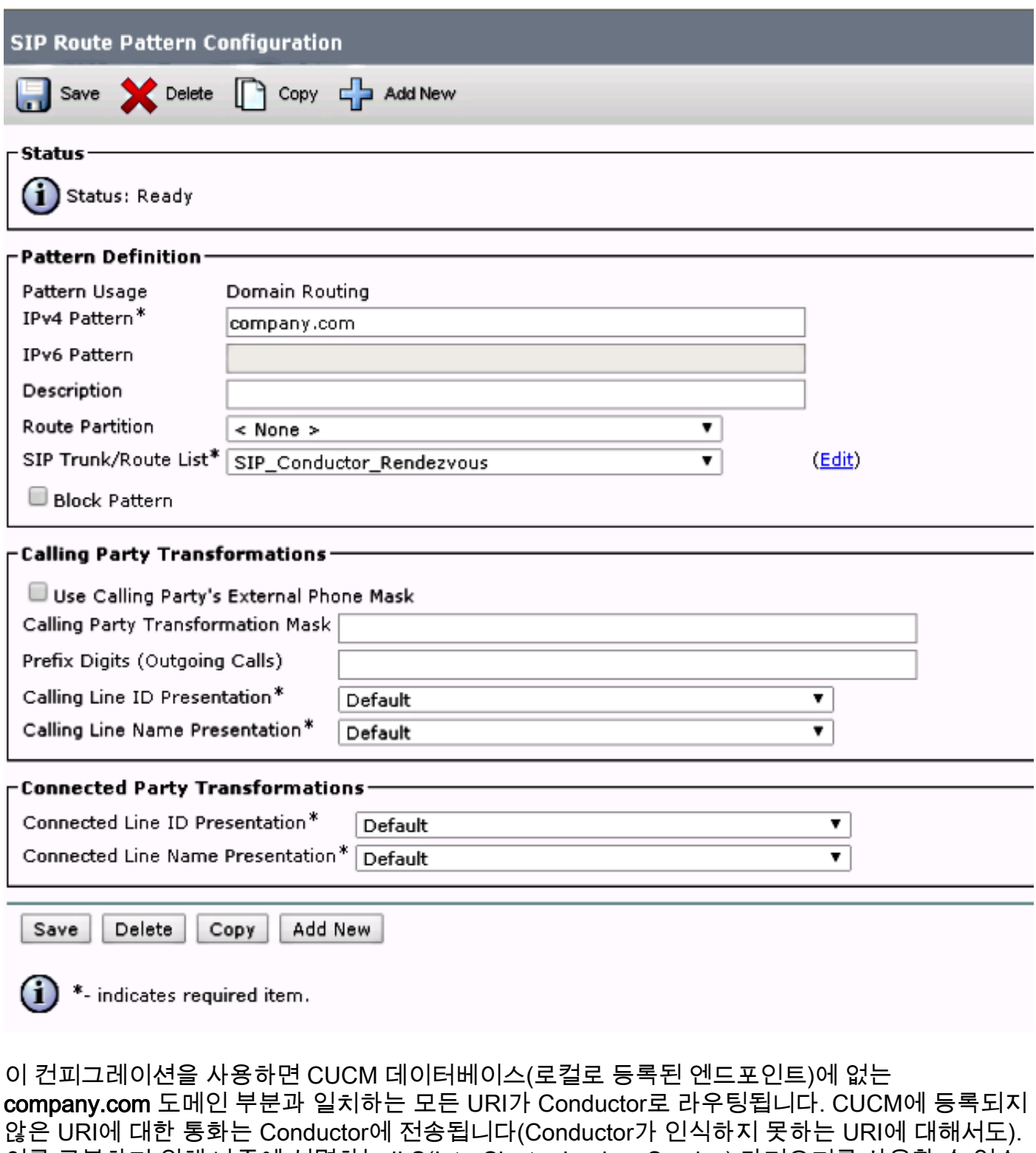

이를 극복하기 위해 나중에 설명하는 ILS(InterCluster Lookup Service) 가져오기를 사용할 수 있습 니다.

이전 솔루션은 배포에서 동일한 도메인 또는 동일한 도메인을 공유하는 Lync 통합을 공유하는 VCS(Video Communication Server)에 등록된 엔드포인트가 없을 때 작동합니다. 동일한 도메인을 공유하는 엔드포인트 또는 Lync 통합이 있는 경우 도메인 부분 company.com과의 일부 통화를 Expressway-C/VCS-C로 전송해야 하며, CMR(도메인 부분 company.com)에 대한 통화는 Conductor로 라우팅해야 합니다. CUCM에 등록된 엔드포인트와 서드파티 통화 제어 시스템 간에 동일한 도메인이 공유되는 구축 예는 다음과 같습니다.

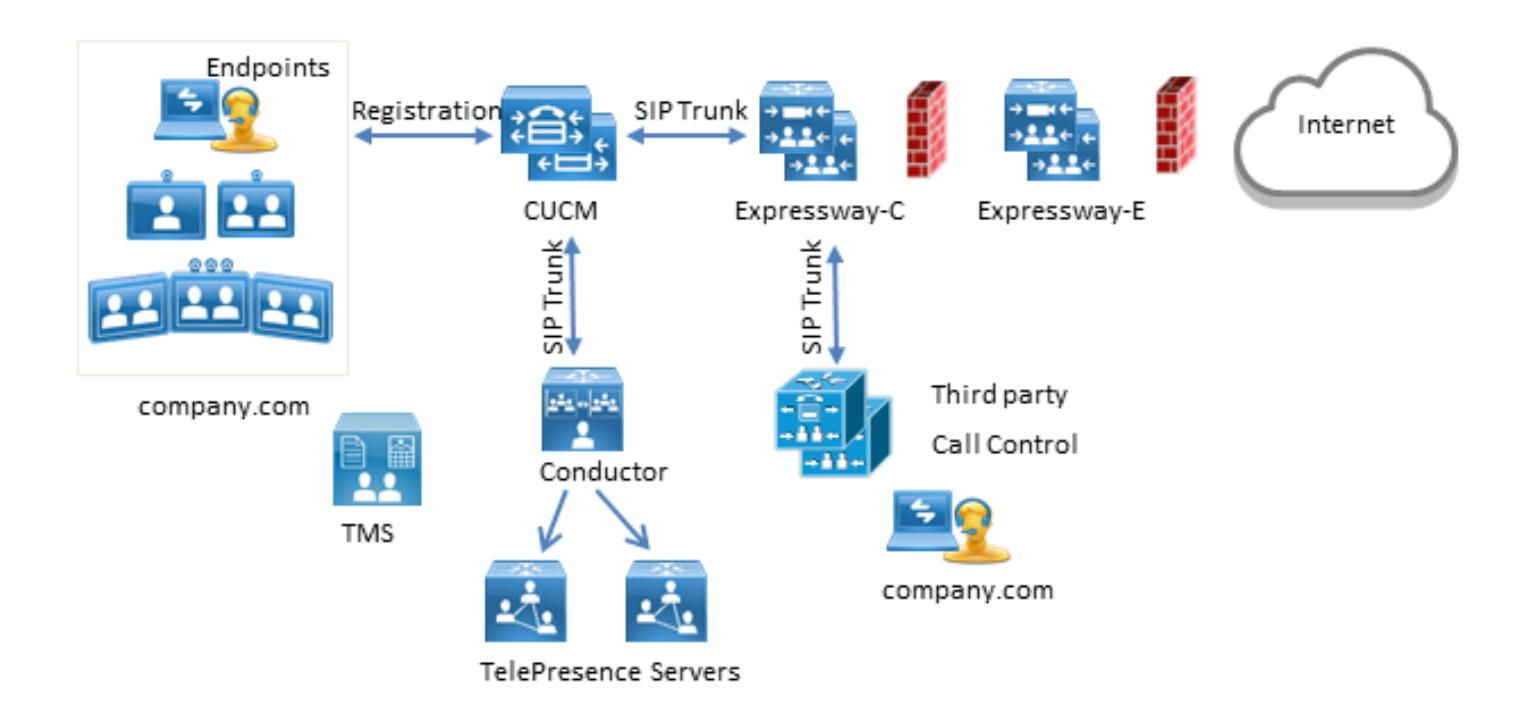

이 경우 Conductor SIP URI를 Global Catalog로 CUCM ILS 테이블로 가져오려면 ILS 가져오기 기 능을 사용해야 합니다. 이 가져오기의 소스로 TMS에서 룸 데이터를 내보낼 수 있습니다. 이 옵션은 System(시스템) > Provisioning(프로비저닝) > Users(사용자) 아래에서 사용할 수 있습니다.

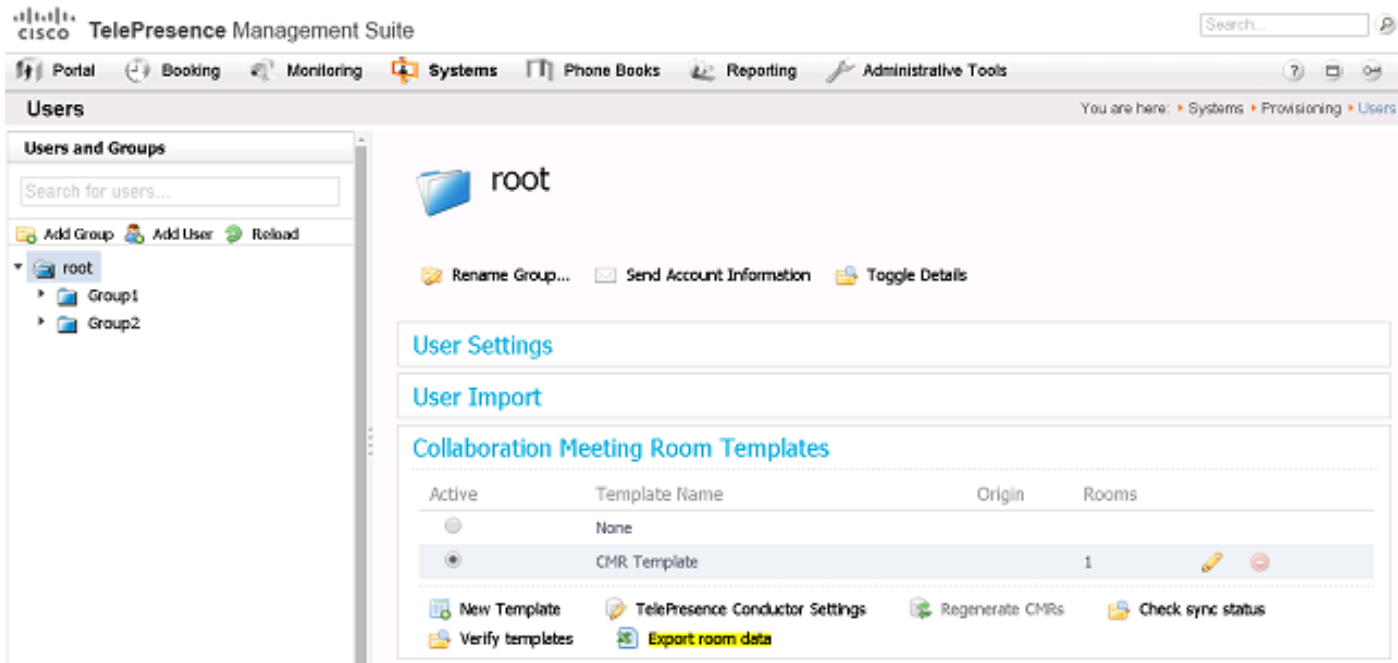

그러나 사용자가 CMR을 생성하지 않은 경우 해당 공간이 이 내보내기에 나열되지 않습니다. 즉, 모 든 사용자에 대한 목록을 작성하려면 새 룸을 만들거나 AD(Active Directory)에서 데이터를 내보낼 때마다 이 절차를 수행해야 합니다.

CUCM에서 다음 단계를 완료해야 합니다.

- 1. Cisco ILS와 Cisco Bulk Provisioning Service가 활성화 및 실행되는지 확인합니다.
- 2. Advanced Features(고급 기능) > ILS Configuration(ILS 컨피그레이션)에서 클러스터의 역할 을 Hub Cluster(허브 클러스터)로 변경합니다.

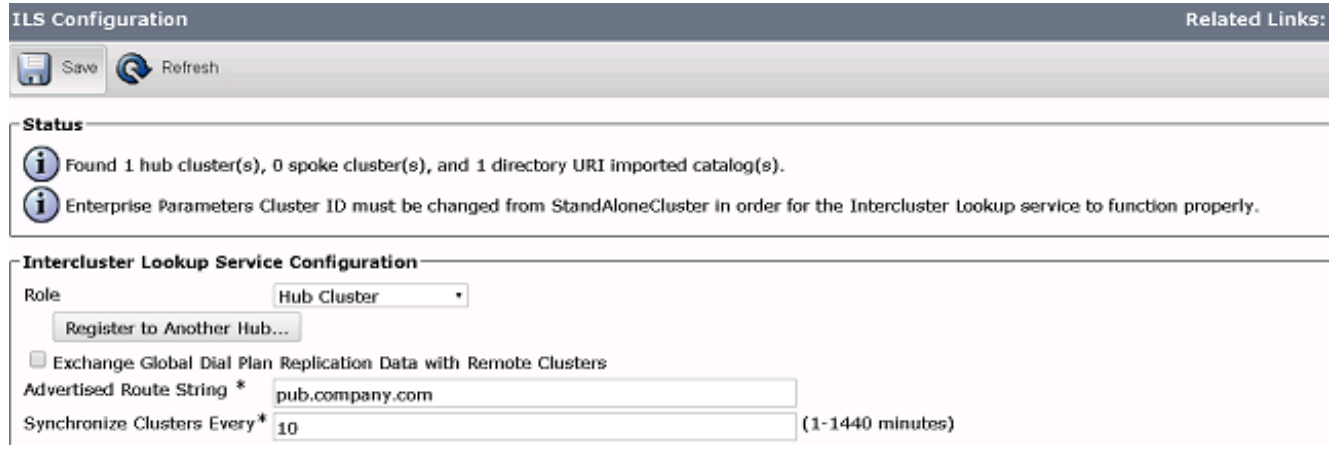

System(시스템) > Enterprise Parameters(엔터프라이즈 매개변수)에서 클러스터 ID에 적절한 3. 이름을 지정합니다.

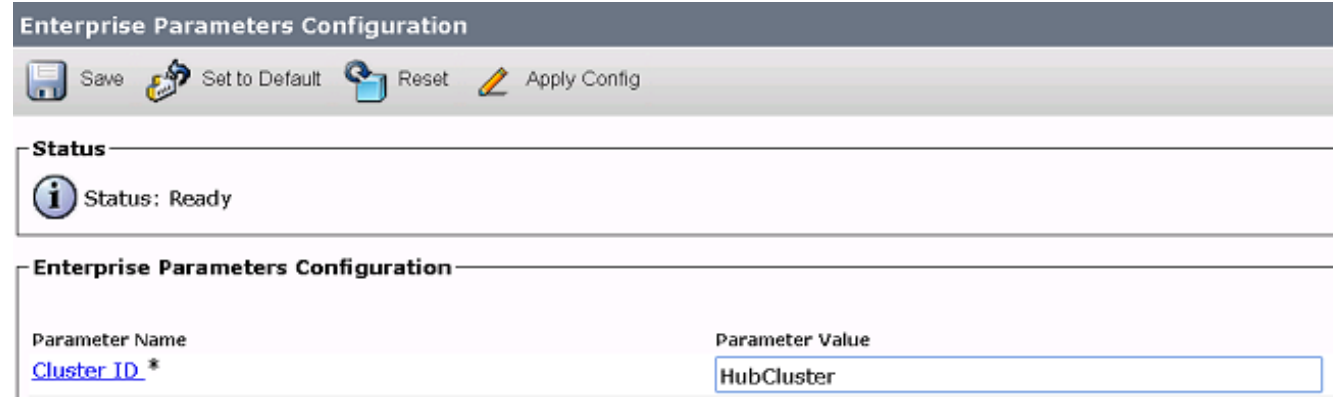

Call Routing(통화 라우팅) > Global Dial Plan Replication(글로벌 다이얼 플랜 복제) > 4.Imported Global Dial Plan Catalogs(가져온 글로벌 다이얼 플랜 카탈로그)에서 글로벌 다이얼 플랜 카탈로그를 생성합니다. Route String은 SIP Route Patterns와 함께 사용하여 통화를 Conductor로 라우팅합니다. CMR의 URI를 이 글로벌 다이얼 플랜 카탈로그와 연결한 다음 CUCM은 통화를 라우팅하는 방법을 결정하기 위해 구성된 경로 문자열을 사용합니다(원래 URI 대신). 이렇게 하면 동일한 도메인 부분으로 통화를 다른 SIP 트렁크로 라우팅할 수 있습 니다.

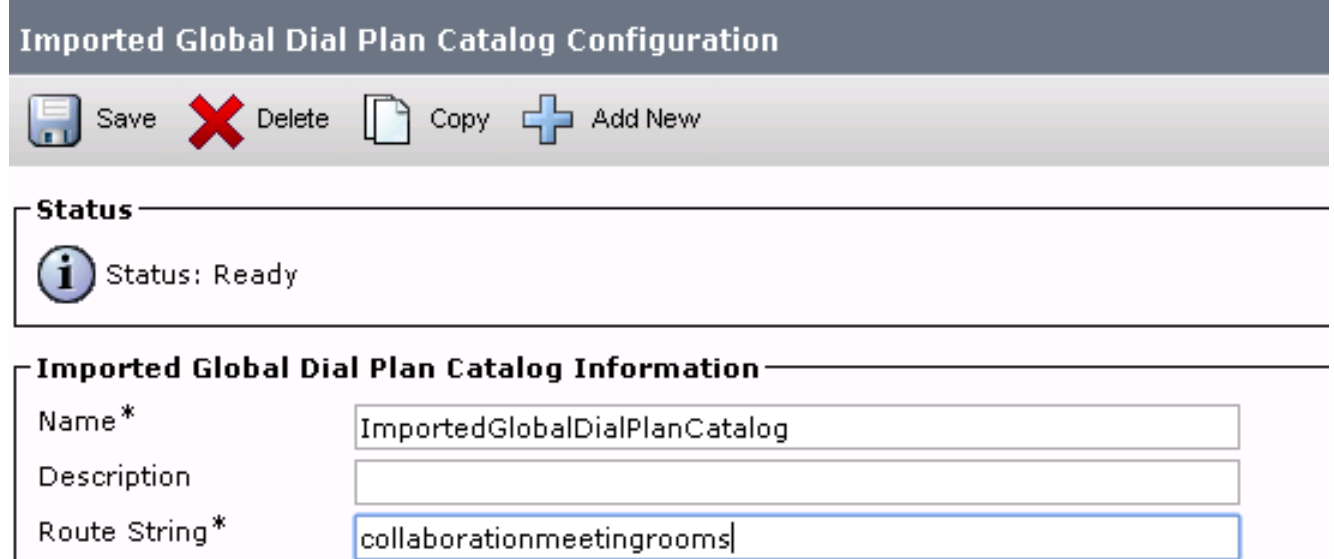

글로벌 다이얼 플랜 카탈로그와 연결된 가져온 URI가 컨덕터 SIP 트렁크로 라우팅되도록 구 5. 성된 글로벌 다이얼 플랜 카탈로그의 경로 문자열과 일치하는 SIP 경로 패턴을 구성합니다.

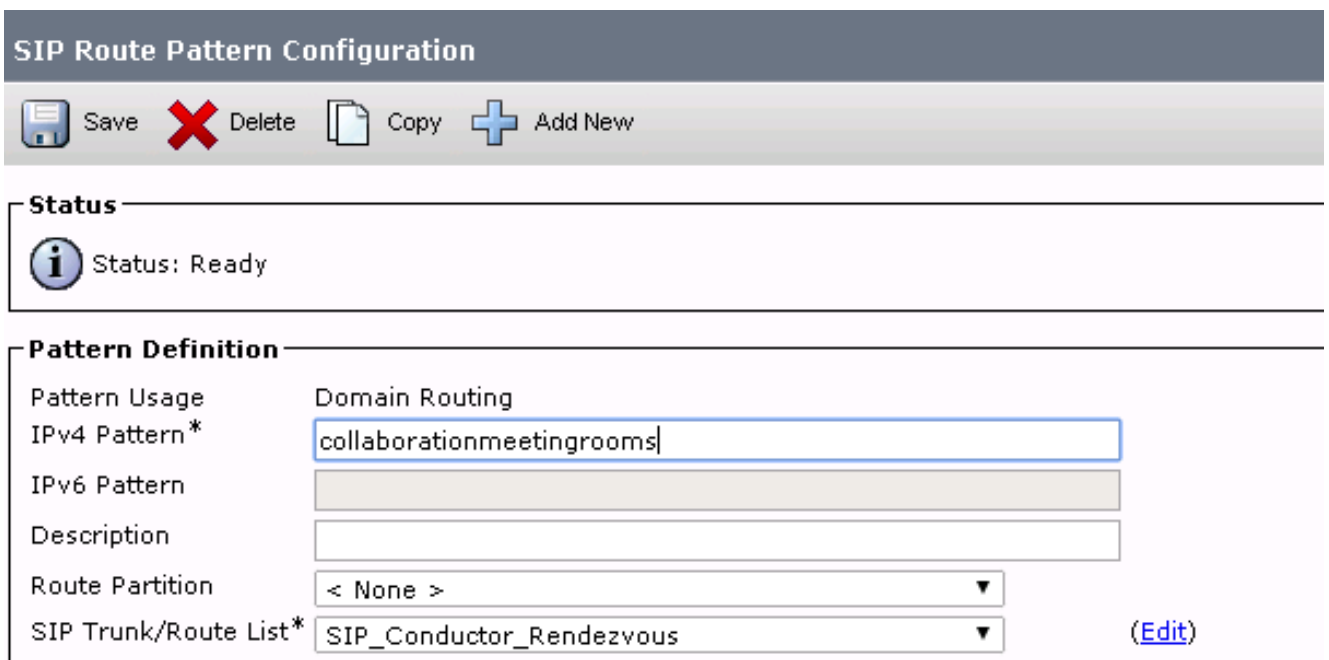

6. Bulk Administration(**대량 관리**) > Upload/Download Files(파일 업로드/다운로드)에서 CMR의 SIP URI를 Imported Directory URI and Patterns(가져온 디렉토리 URI 및 패턴)로 포함하는 텍 스트 파일을 업로드합니다.

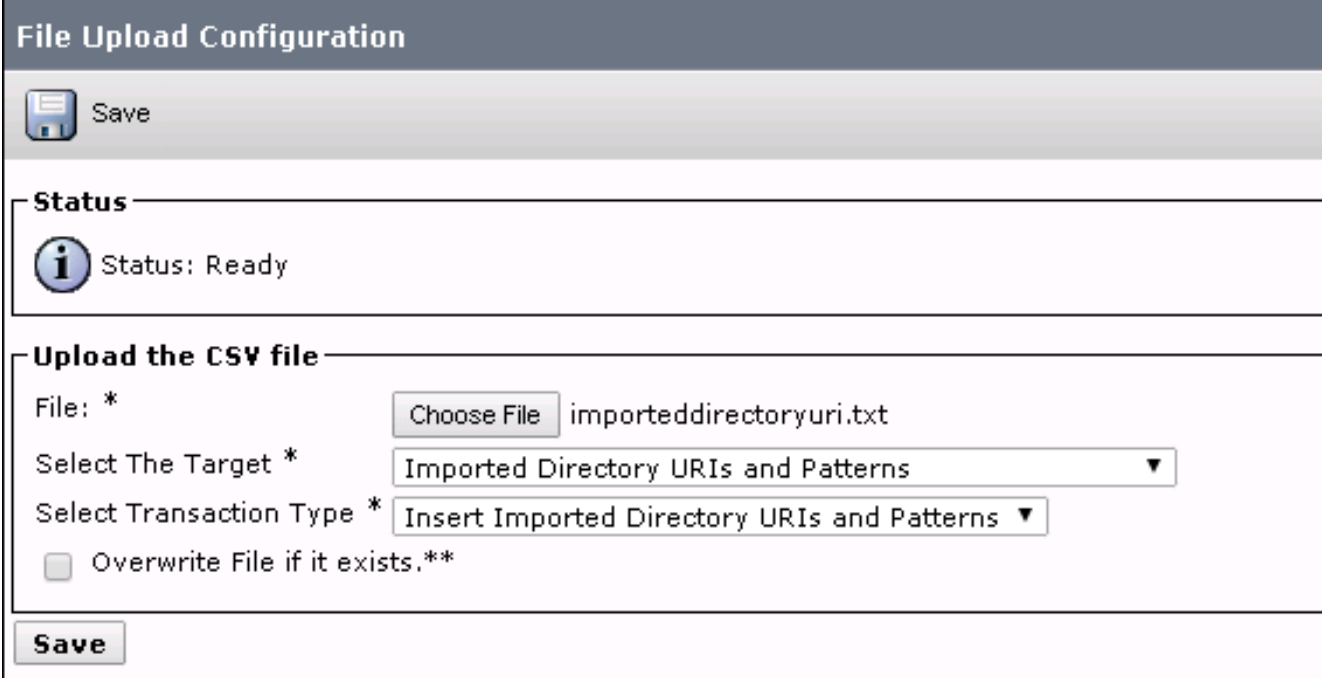

가져오기 파일은 다음과 같아야 합니다.

PatternType, PSTNFailover, Pattern URI,,meet.user1@company.com URI,,meet.user2@company.com

가져온 텍스트 파일과 생성된 글로벌 다이얼 플랜 카탈로그가 있는 URI를 Bulk 7. Administration(대량 관리) > Directory URIs and Patterns(디렉토리 URI 및 패턴 삽입) > Insert Imported Directory URI and Pattern Configuration(가져온 디렉토리 URI 및 패턴 컨피그레이 션)에서 가져옵니다.

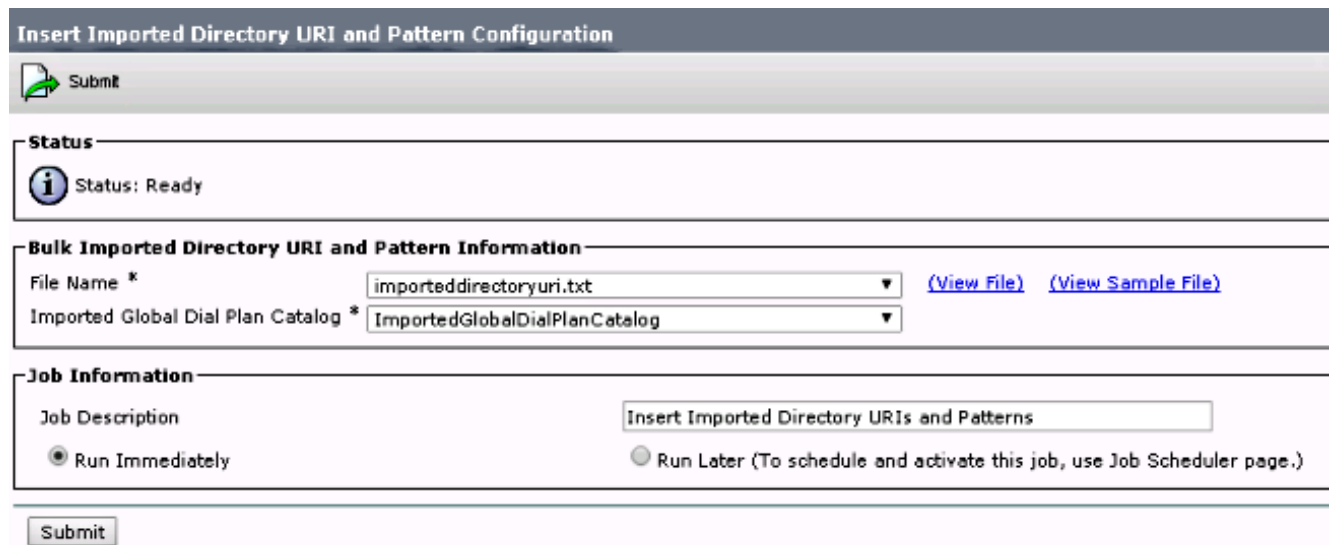

작업이 완료되면 텍스트 파일의 URI에 대한 통화가 SIP 트렁크로 Conductor로 라우팅됩니다.

# 다음을 확인합니다.

글로벌 카탈로그에서 가져온 URI가 없는 경우 생성된 CMR의 URI를 호출하는지 테스트할 수 있습 니다. CUCM에서 다음을 확인해야 합니다.

• 커덕터를 향하는 SIP 트렁크가 풀 서비스 상태입니다.

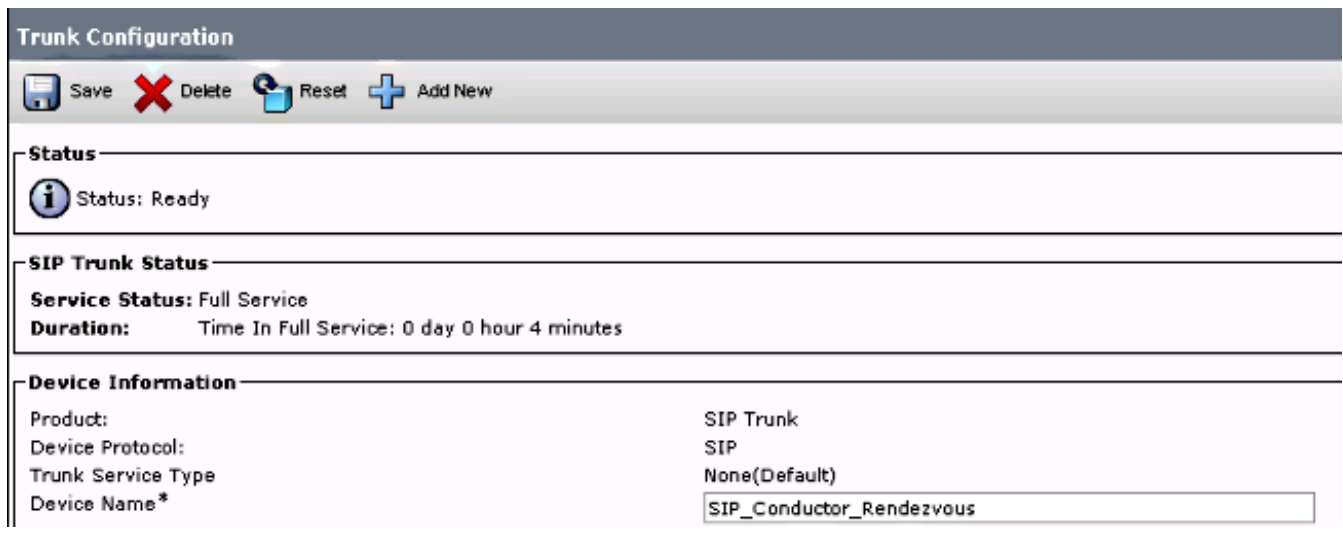

• 발신 장치의 CSS에는 SIP 경로 패턴에 구성된 파티션이 포함되어야 합니다.

URI를 글로벌 카탈로그로 가져온 경우 다음을 확인해야 합니다.

• [일괄 관리] > [작업 일정 관리기]에서 가져오기 작업을 완료했습니다.

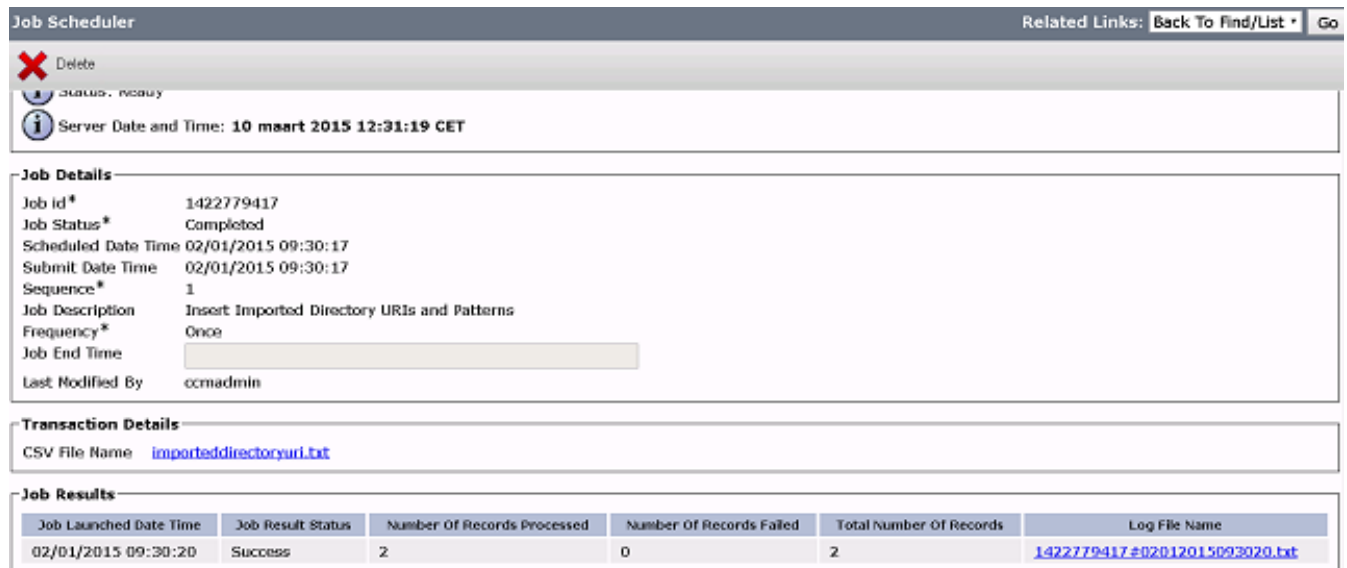

호출하는 URI가 Call Routing(통화 라우팅) > Global Dial Plan Replication(전역 다이얼 플랜 복 ● 제) > Imported Directory URIs(가져온 디렉토리 URI) 아래에 나열됩니다.

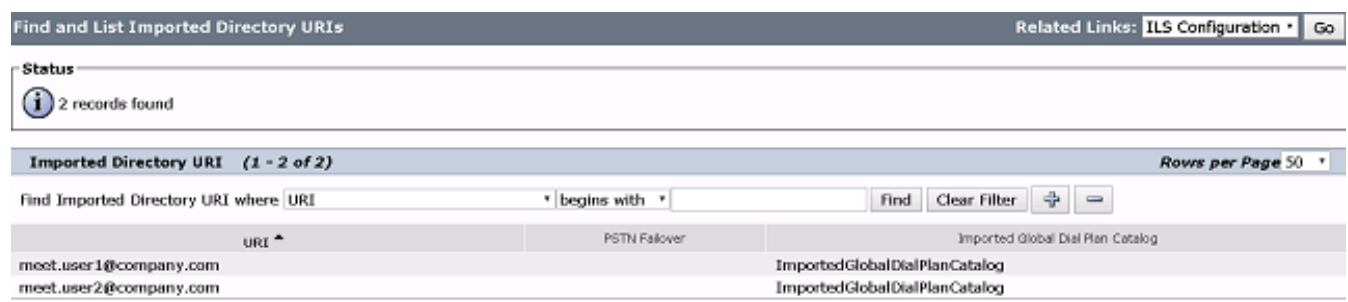

## 문제 해결

현재 이 컨피그레이션에 사용할 수 있는 특정 문제 해결 정보가 없습니다.

## 관련 정보

- TelePresence Management Suite 프로비저닝 확장 가이드
- CUCM 유지 관리 및 운영 가이드
- <mark>[기술 지원 및 문서 − Cisco Systems](http://www.cisco.com/cisco/web/support/index.html?referring_site=bodynav)</mark>